Bitget交易所是一家数字货币交易平台,提供比特币、以太坊、莱特币等多种数字 货币的交易服务。作为数字货币交易的重要平台之一,Bitget交易所的安全性和便 捷性备受用户关注。本文将介绍如何登陆Bitget交易所,包括账号注册、登陆方式 、登陆流程、常见问题及解决方法、安全措施等方面,以帮助用户更好地使用Bitg et交易所进行数字货币交易。

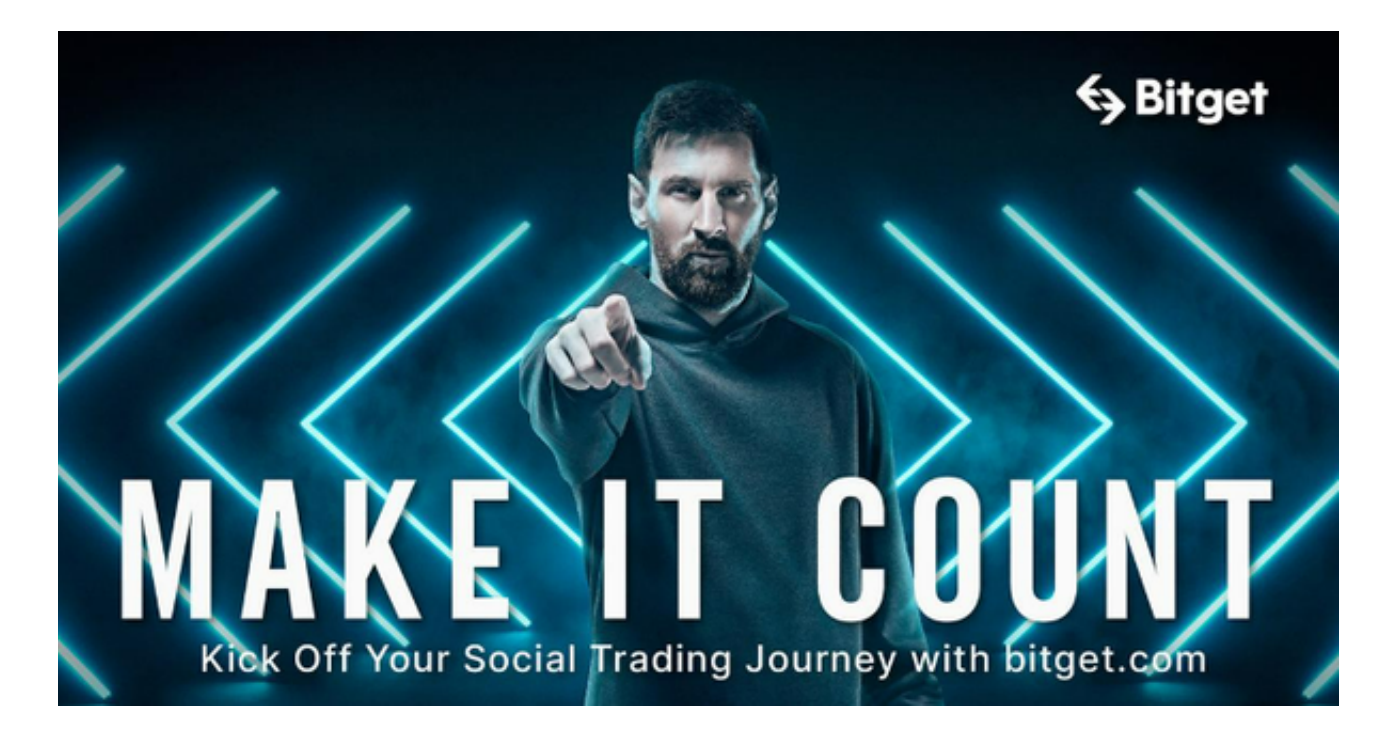

 Bitget交易所提供多种登陆方式,包括账号密码登陆、手机验证码登陆、谷歌验证 码登陆等。以下是各种登陆方式的介绍:

 账号密码登陆:用户可以使用注册时设置的账号和密码进行登陆。这是最常用的 登陆方式之一,也是最基本的登陆方式。

手机验证码登陆:用户可以使用注册时绑定的手机号码和手机验证码讲行登陆。 这种登陆方式比账号密码登陆更加方便,无需记住账号和密码,只需要输入手机号 码和验证码即可。

 谷歌验证码登陆:用户可以使用谷歌身份验证器生成的验证码进行登陆。这种登 陆方式比较安全,可以有效防止账号被盗。

 用户可以根据自己的需求和喜好选择登陆方式。在选择登陆方式时,需要注意账 号和密码的安全性,以保障自己的账户安全。同时,建议用户开启双重验证等安全 措施,以提高账户的安全性。

登陆Bitget交易所需要先注册一个账户,注册完成后,按照以下步骤进行登陆: 打开Bitget交易所官网,点击右上角的"登陆"按钮。 输入您的账户名和密码,点击"登陆"按钮。 如果您开启了两步验证,需要输入您的谷歌验证码或短信验证码。 登陆成功后,您将会看到Bitget交易所的交易界面。 注意事项:

 请确保您输入的账户名和密码正确,否则无法登陆。 如果您忘记了密码,可以点击"忘记密码"按钮进行找回。 如果您的账户被锁定或出现异常情况,请及时联系Bitget客服解决。 为了保障账户安全,建议开启两步验证功能。

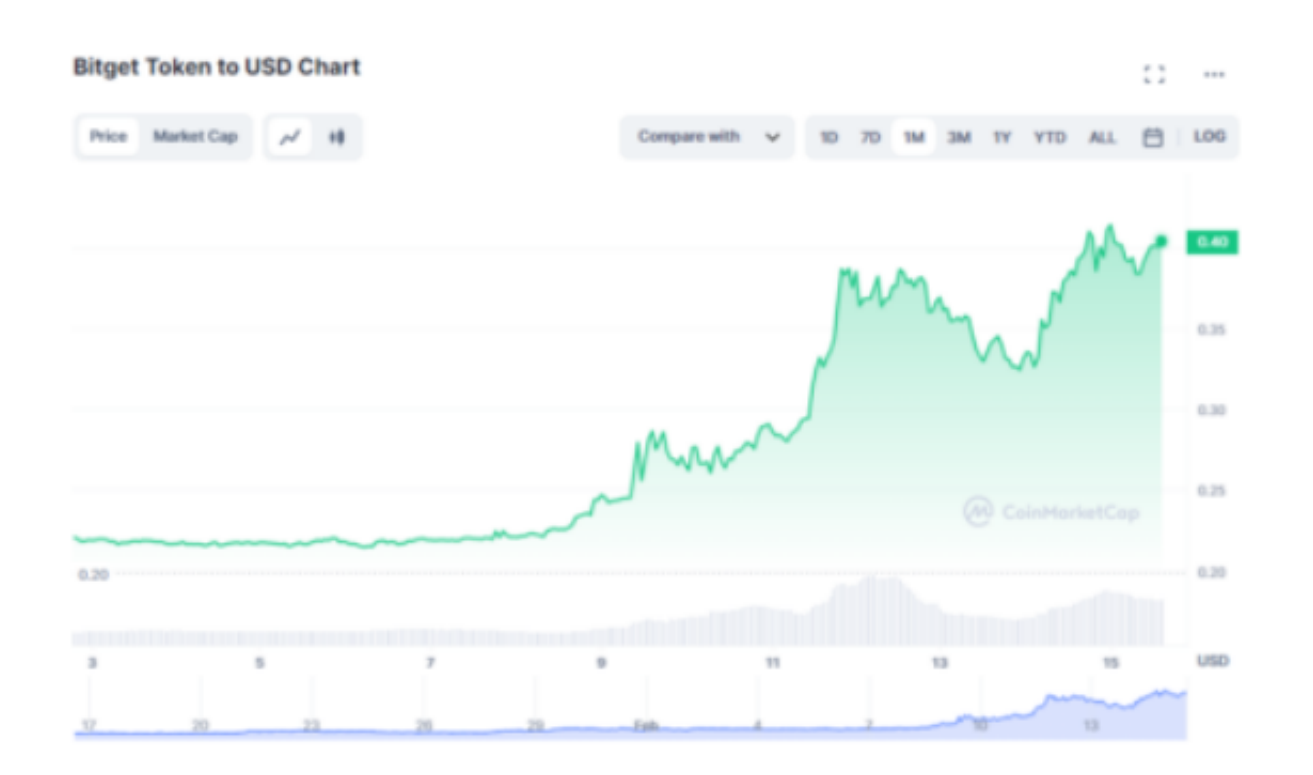

 Bitget交易所是一家专注于数字货币交易的交易平台,具有安全可靠、交易品种丰 富、手续费低等优点。在使用Bitget交易所时,需要注册账户、登陆交易界面、选

择交易品种、进行交易等步骤。

建议:

在注册账户时,需要填写真实信息,以便后续操作和资产安全。

在登陆交易界面时,需要注意账户名和密码的正确性,以及开启两步验证功能。

在选择交易品种时,需要了解其特点和风险,谨慎操作。

在进行交易时,需要注意市场行情和风险控制,避免盲目跟风和过度交易。

 在使用Bitget交易所时,需要关注平台公告和风险提示,及时了解市场动态和平台 政策。

 总之,Bitget交易所是一家值得信赖的数字货币交易平台,但在使用时需要谨慎操 作,保护好自己的资产安全。